## Fichier:Faire un atelier avec Scratch Screenshot 2022-12- 08 at 10-55-20 Scratch - Imagine Program Share.png

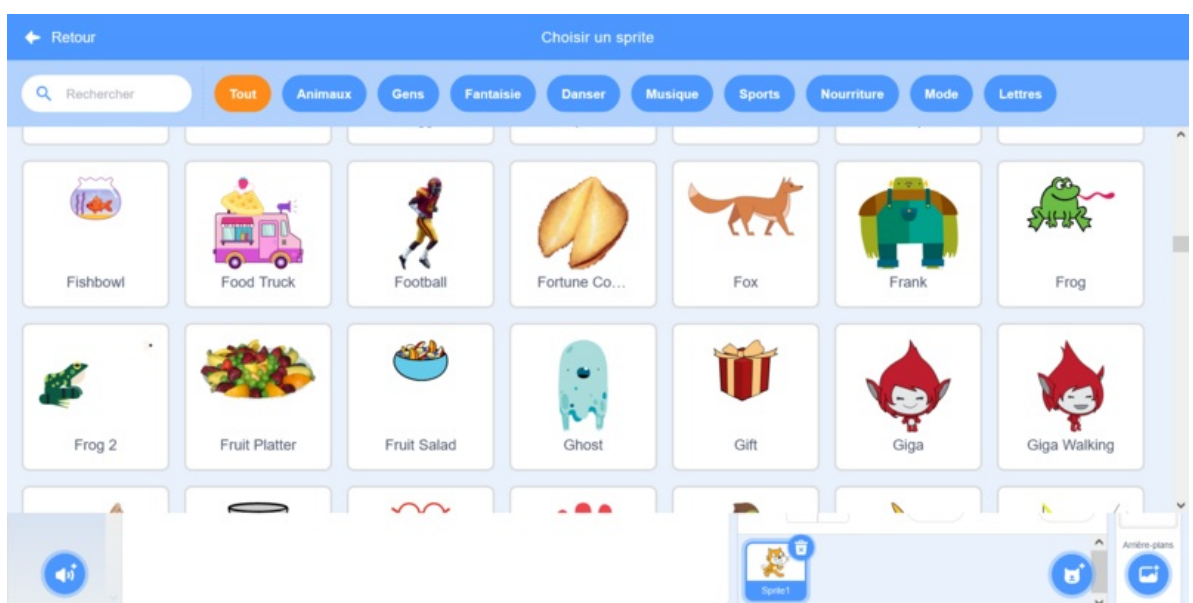

Taille de cet aperçu :800 × 400 [pixels](https://rennesmetropole.dokit.app/images/thumb/b/b1/Faire_un_atelier_avec_Scratch_Screenshot_2022-12-08_at_10-55-20_Scratch_-_Imagine_Program_Share.png/800px-Faire_un_atelier_avec_Scratch_Screenshot_2022-12-08_at_10-55-20_Scratch_-_Imagine_Program_Share.png).

Fichier [d'origine](https://rennesmetropole.dokit.app/images/b/b1/Faire_un_atelier_avec_Scratch_Screenshot_2022-12-08_at_10-55-20_Scratch_-_Imagine_Program_Share.png) (1 920 × 960 pixels, taille du fichier : 311 Kio, type MIME : image/png)

Faire\_un\_atelier\_avec\_Scratch\_Screenshot\_2022-12-08\_at\_10-55-20\_Scratch\_-\_Imagine\_Program\_Share

## Historique du fichier

Cliquer sur une date et heure pour voir le fichier tel qu'il était à ce moment-là.

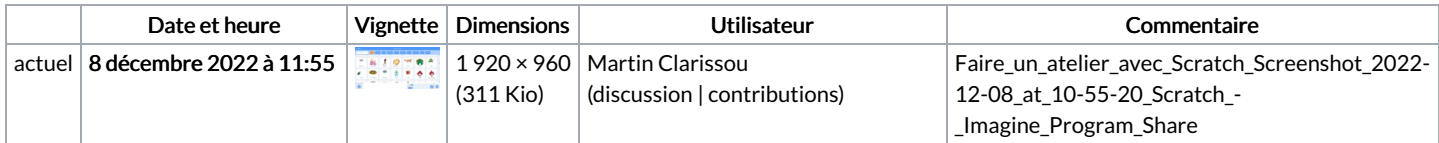

Vous ne pouvez pas remplacer ce fichier.

## Utilisation du fichier

La page suivante utilise ce fichier :

Faire un atelier avec [Scratch](https://rennesmetropole.dokit.app/wiki/Faire_un_atelier_avec_Scratch)